### 申込手続きの流れ

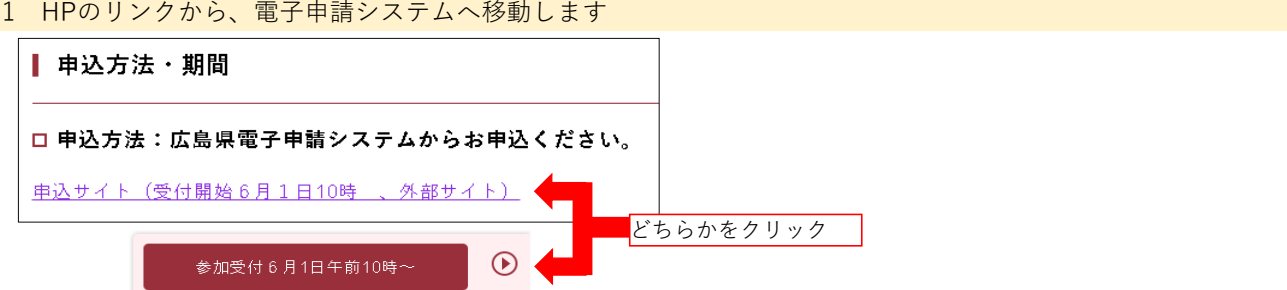

2 申込手続きを開始します

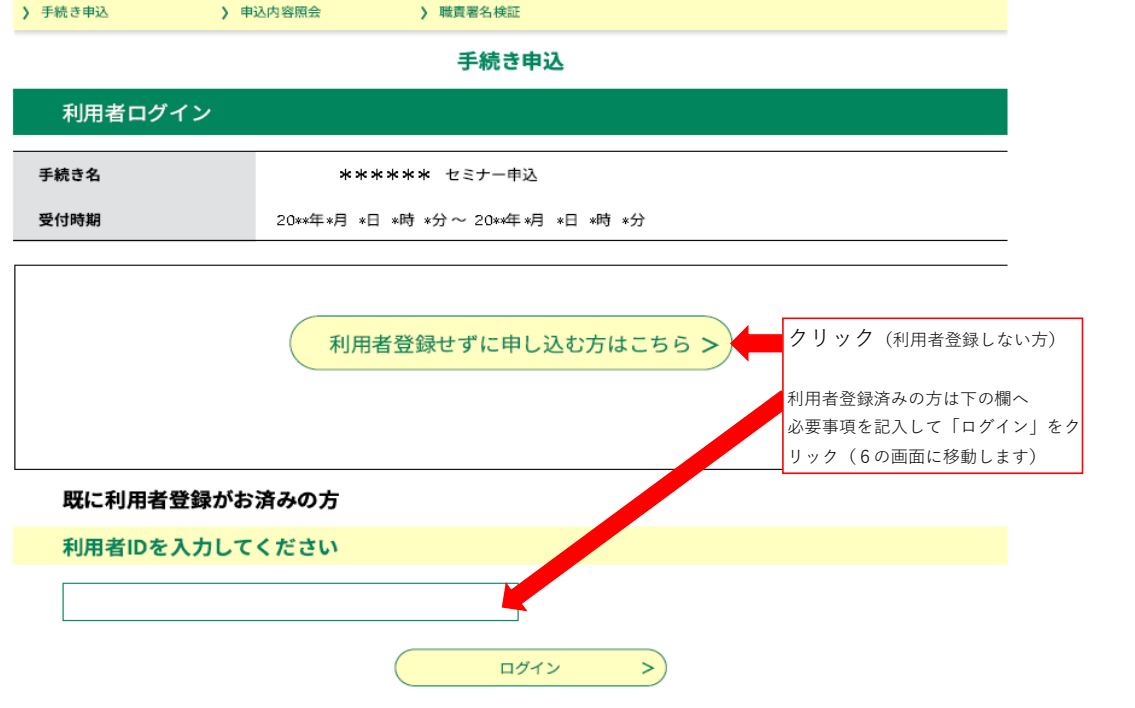

3 (利用者登録をしていない場合)メールアドレス入力前に確認画面が表示されます

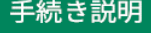

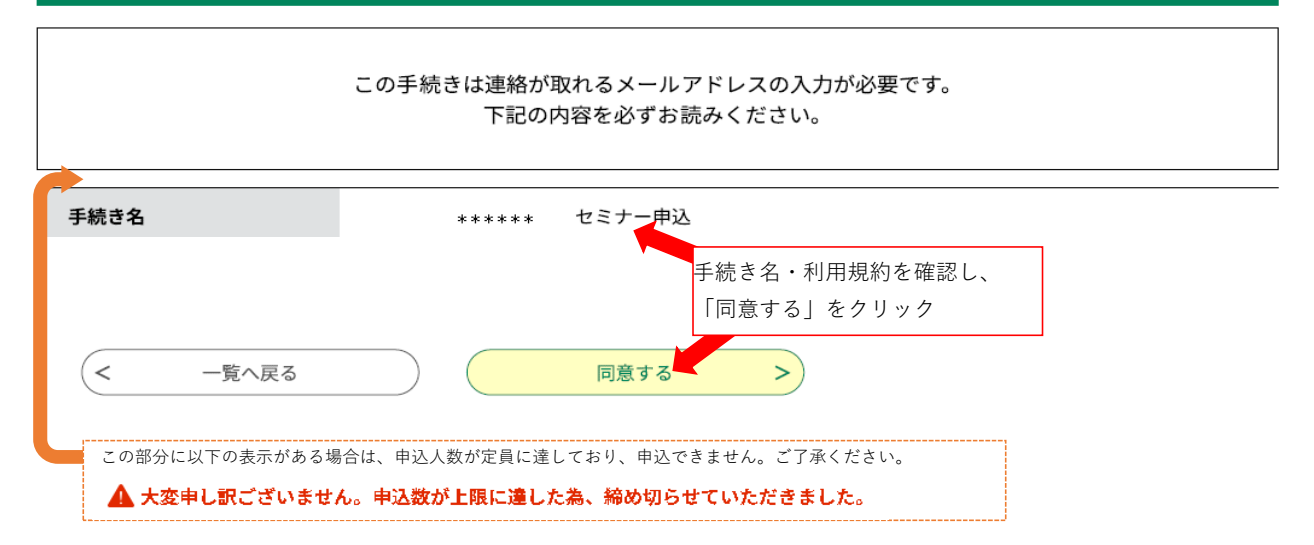

# 4 (利用者登録をしていない場合)連絡先アドレスを登録します

※24時間以内に受信可能なアドレスを登録してください

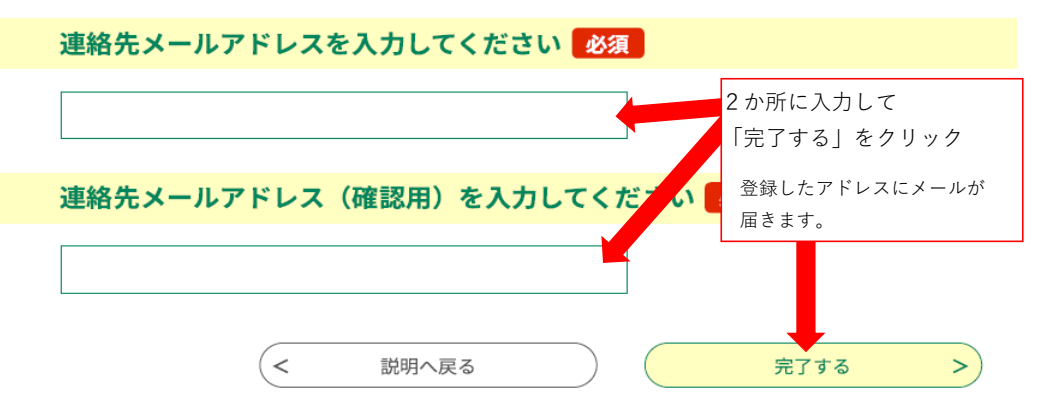

# 5 (利用者登録をしていない場合)届いたメールを確認して、URLをクリックします

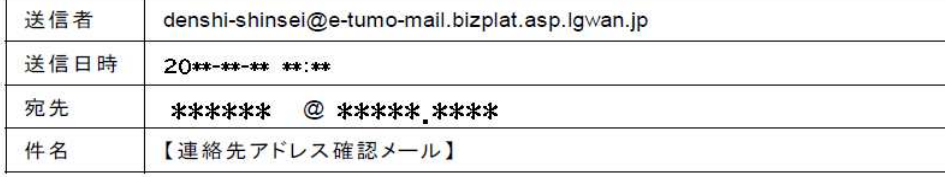

このメールは広島県・市町共同利用型電子申請システムが発行しております。

手続き名:

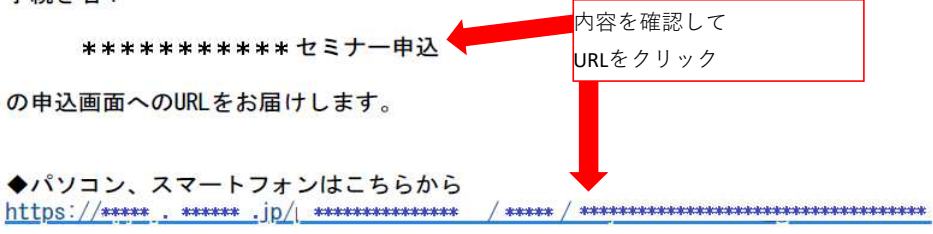

6 申込フォームに記入します

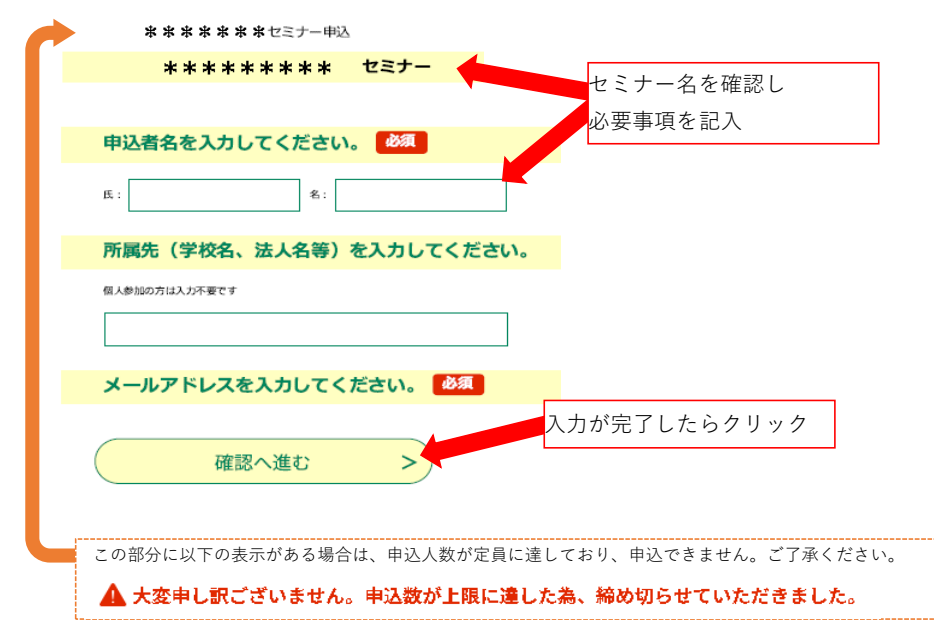

#### 申込確認

# まだ申込みは完了していません。

※下記内容でよろしければ「申込む」ボタンを、修正する場合は「入力へ戻る」ボタンを押してください。

\*\*\*\*\*\*\*\* セミナー申込

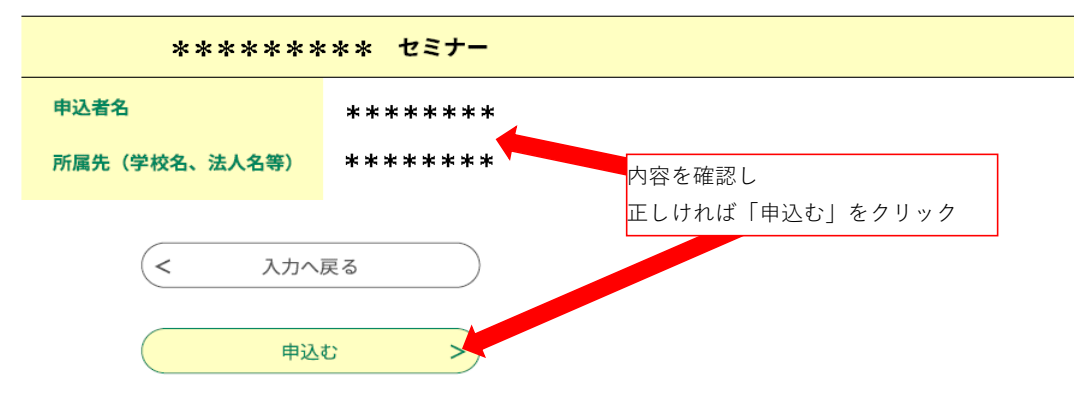

8 申込は完了です

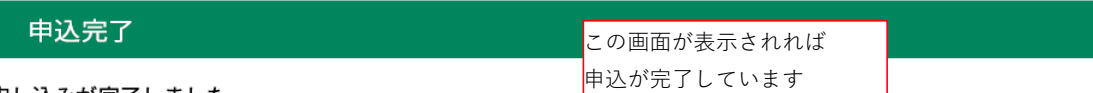

お申し込みが完了しました。

\*\*\*\*\*\*\*\* セミナー

# 申込みが完了しました。 下記の整理番号 とパスワード を記載したメールを送信しました。 メールアドレスが誤っていたり、フィルタ等を設定されている場合、 メールが届かない可能性がございます。

9 申込完了メールが届きます

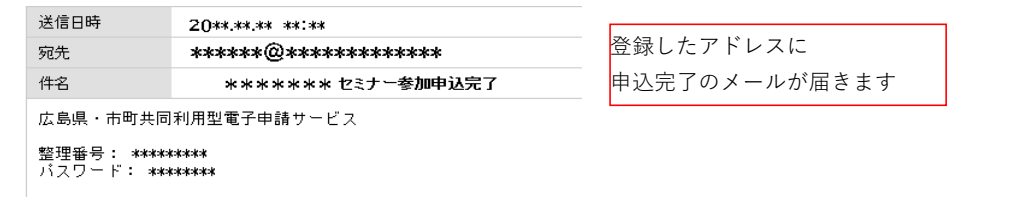

\*\*\*\*\*\*\* セミナーの参加申込が完了しました。